# Update-Information MediFox stationär 8.10

### MediFox stationär Version 8.10

**MediFox** stationär Update-Information | Version 8.10

**Praktische Weiterentwicklungen für zahlreiche Module**

In dieser Update-Information erhalten Sie alle wichtigen Informationen zu den Anpassungen und Neuerungen in der MediFox stationär Version 8.10. Ob Abrechnung, Personaleinsatzplanung oder KI-gestützte Dienstplanung, viele Bereiche wurden um praktische Funktionen erweitert.

Neben den in dieser Update-Information beschriebenen Neuerungen und Erweiterungen wurden für die neue Version auch einige technische Optimierungen vorgenommen. Eine dazugehörige Übersicht finden Sie jederzeit online in unserer [Wissensdatenbank](https://wissen.medifoxdan.de/pages/viewpage.action?pageId=3375911).

**Übersicht**

- **Pflege- und Betreuungsdokumentation – [Seite 2](#page-1-0)**
- Personaleinsatzplanung – [Seite 4](#page-3-0)
- KI-gestützte Dienstplanung Seite 8
- Abrechnung [Seite 10](#page-9-0)
- **Organisation – [Seite 14](#page-13-0)**
- Allgemeine Neuerungen [Seite 15](#page-14-0)
- Connect – [Seite 16](#page-15-0)
- $\blacksquare$  Telematikinfrastruktur – [Seite 17](#page-16-0)

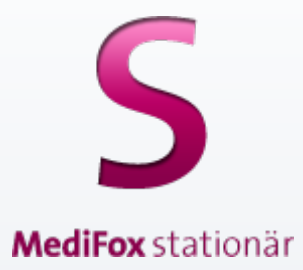

### **III MEDIFOX DAN<sup>®</sup>**

# <span id="page-1-0"></span>Pflege- und Betreuungsdokumentation

**Neues in der Administration**

**Bedarfsmedikationen immer mit dem Zeitpunkt der Gabe abzeichnen**

Für das Abzeichnen von Bedarfsmedikationen bzw. Bedarfsinjektionen/-infusionen im Leistungsnachweis können Sie jetzt einstellen, dass immer auch der Zeitpunkt der Gabe angegeben werden muss. Anhand der Uhrzeit lässt sich dann im Nachhinein einfach nachvollzeihen, ob die nächste Gabe bereits erfolgen darf und auch, ob die mit der Zeit erwartete Wirkung bereits eingetreten ist.

Die dazugehörigen Einstellungen finden Sie unter Administration / Dokumentation / Vitalwerte, Medikationen & Warnungen im Register "Medikationen". Setzen Sie hier im Bereich "Leistungsnachweis" je nach Bedarf einen Haken bei folgenden Optionen **1** :

- Bedarfsmedikationen müssen immer mit dem Zeitpunkt der Gabe abgezeichnet werden
- Bedarfsinjektionen/-infusionen müssen immer mit dem Zeitpunkt der Gabe abgezeichnet werden

**Buchungstexte für das Bestellwesen ex- und importieren** 

Die unter Administration / Kataloge / Pflege / Buchungstexte für Bestellwesen gespeicherten Katalogwerte können jetzt exportiert werden. Das vereinfacht die Übertragung der Katalogwerte in andere Systeme und ist weniger fehleranfällig. Um die Katalogwerte zu exportieren, klicken Sie einen Eintrag mit der rechten Maustaste an und wählen Sie aus dem Kontextmenü **2** :

- Einzel-Export: Mit dieser Option wird nur der ausgewählte Buchungstext als Datei exportiert.
- Angezeigte exportieren: Mit dieser Option werden alle angezeigten Buchungstexte als Datei exportiert.

Anschließend müssen Sie nur noch das gewünschte Speicherverzeichnis angeben und die Datei in diesem speichern. Die so erzeugte Datei lesen Sie im Zielsystem ein, indem Sie im Katalog "Buchungstexte für Bestellwesen" wieder einen Eintrag mit der rechten Maustaste anklicken und aus dem Kontextmenü "Import" wählen.

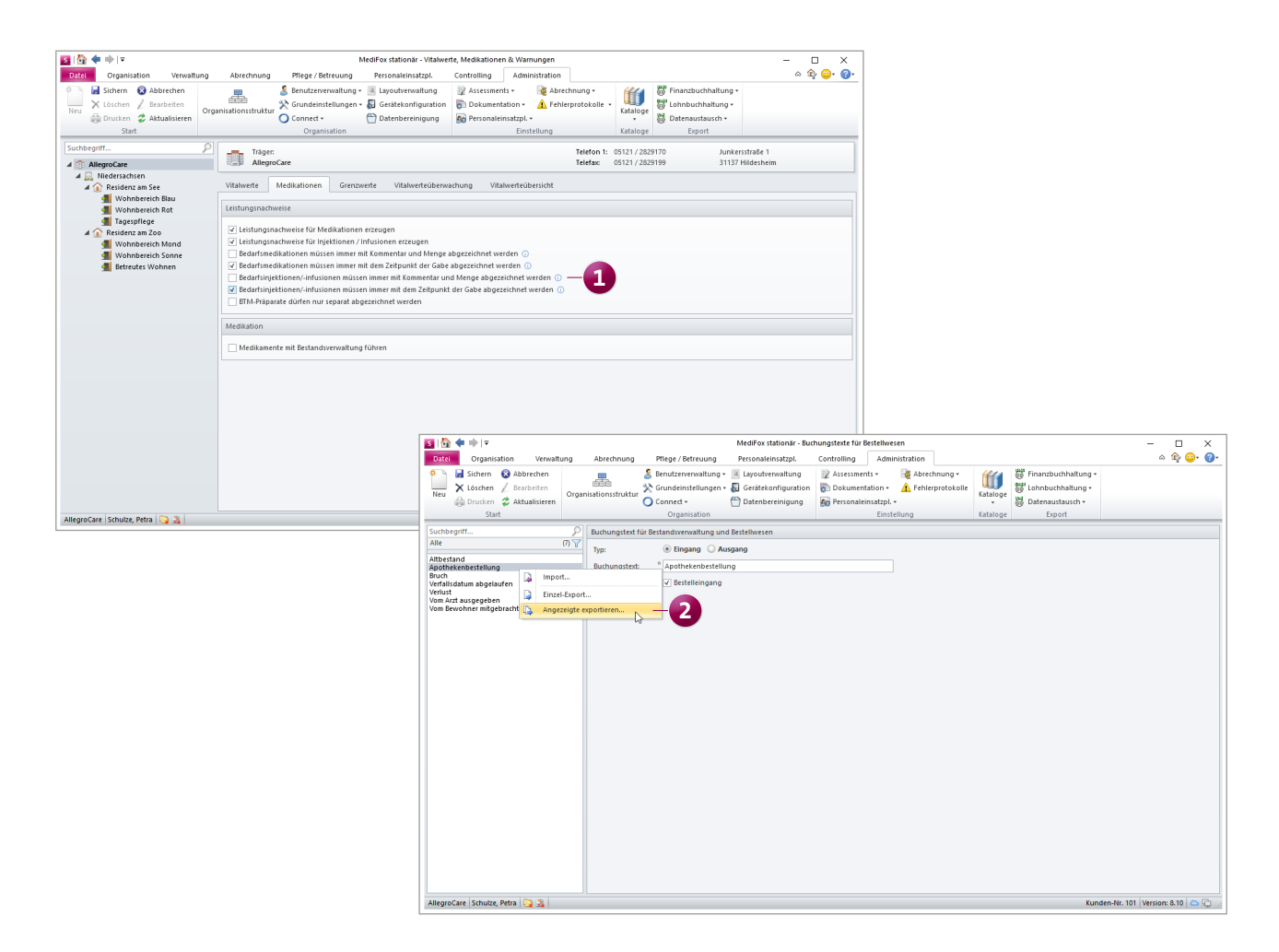

**Neue Spezifikationen für die Erhebung der Ergebnisindikatoren**

Die für die Bewertung der Ergebnisindikatoren zuständige Datenauswertungsstelle hat neue Spezifikationen zur Erhebung der Ergebnisindikatoren veröffentlicht, die ab der ersten Erhebung im Jahr 2024 anzuwenden sind. Da die Erhebung auf Grundlage der Daten des letzten Halbjahres erfolgt, werden mit dem aktuellen Update bereits die notwendigen Voraussetzungen für eine konforme Datenbasis geschaffen. Allgemein haben sich einige Formulierungsänderungen ergeben, die ab der ersten Erhebung mit Stichtag in 2024 gelten. So wird an allen Stellen mit "der Bewohner bzw. die Bewohnerin" die Reihenfolge umgedreht zu "die Bewohnerin bzw. der Bewohner". Dies betrifft auch alle anderen Stellen mit weiblicher und männlicher Formulierung (z.B. auch Ärztin/Arzt oder Betreuerin/Betreuer).

#### **Neue Option im Monitoring der Ergebnisindikatoren**

Wenn Sie im Monitoring der Ergebnisindikatoren über das Lupensymbol die Detailansicht eines Qualitätsindikators aufrufen, werden standardmäßig nur die Bewohner angezeigt, die direkten Einfluss auf den neu ermittelten Wert haben. Mit der neuen Option "Alle anzeigen" **1** können Sie darüber hinaus auch alle weiteren Bewohner einblenden, die in der Auswertung berücksichtigt wurden. So erhalten Sie bei Bedarf einen vollständigen Überblick der betrachteten Bewohner.

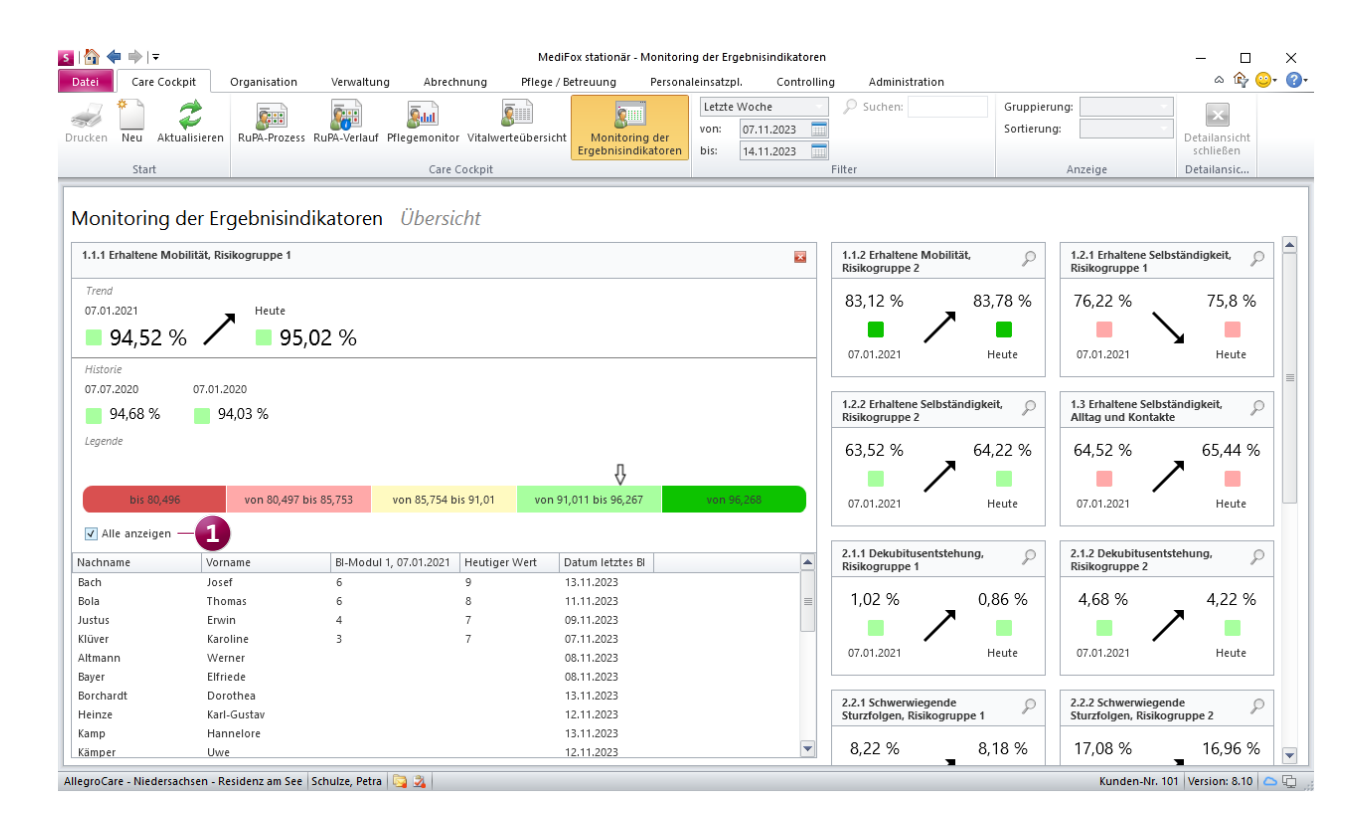

### <span id="page-3-0"></span>Personaleinsatzplanung

**Zusätzliche Einstellungen und Funktionen**

**MD Time-Buchungen bequem über MediFox stationär erfassen**

In Verbindung mit der elektronischen Zeiterfassung MD Time können die Mitarbeiter ihre Buchungen jetzt auch ganz unkompliziert in MediFox stationär tätigen – und das von jedem Programmbereich aus. Ist ein Mitarbeiter also gerade in MediFox stationär angemeldet, kann sich dieser beispielsweise direkt zur Pause abmelden, ohne dafür das Zeiterfassungs-Terminal aufsuchen zu müssen. Voraussetzung dafür ist neben einer eigenständigen Lizenz, dass die Mitarbeiter gemäß den Stammdaten an der elektronischen Zeiterfassung teilnehmen. In diesem Fall kann über einen einfachen Rechtsklick auf den Mitarbeiternamen unten links in der Anwendung die Option "Zeiterfassung" (1) gewählt werden. Dadurch öffnet sich ein Dialog, über den dieselben Buchungen wie am Zeiterfassungs-Terminal getätigt werden können **2** . Wählen Sie hier einfach die gewünschte Buchung wie "Pause > Beginnen" aus. Sie erhalten daraufhin eine kurze Bestätigung und können den Dienst, die Pause oder den Dienstgang unmittelbar antreten bzw. beenden. Wenn Sie diese Form der erweiterten Zeiterfassung lizenzieren möchten, wenden Sie sich gerne an Ihren zuständigen Vertriebsbeauftragten.

**Urlaube nur nach vorheriger Genehmigung verplanen** Über eine neue Option in den Einstellungen können Sie festlegen, dass Urlaube nur dann im Dienstplan eingeplant werden, wenn diese bereits genehmigt wurden. Damit gehen Sie sicher, dass die verplanten Urlaube auch bewilligt sind und es nicht zu Unstimmigkeiten in der Urlaubsplanung kommt. Rufen Sie dafür unter Administration / Personaleinsatzplanung / Grundeinstellungen das Register "Weitere" auf und setzen Sie hier im Bereich "Urlaubsberechnung" einen Haken bei der Option "Urlaub muss beantragt werden" **3** . Daraufhin ist es nicht mehr möglich, im Dienstplan manuell Dienste vom Typ "Urlaub" zu verplanen. Auch können bereits bestehende Urlaube nicht einfach verschoben oder kopiert werden. Selbiges gilt für Urlaube, die über die Stammdaten der Mitarbeiter als Abwesenheit oder die Jahresübersicht verplant werden. Es muss also stets ein Urlaubsantrag eingereicht und genehmigt werden, um einen Urlaub konkret einzutragen.

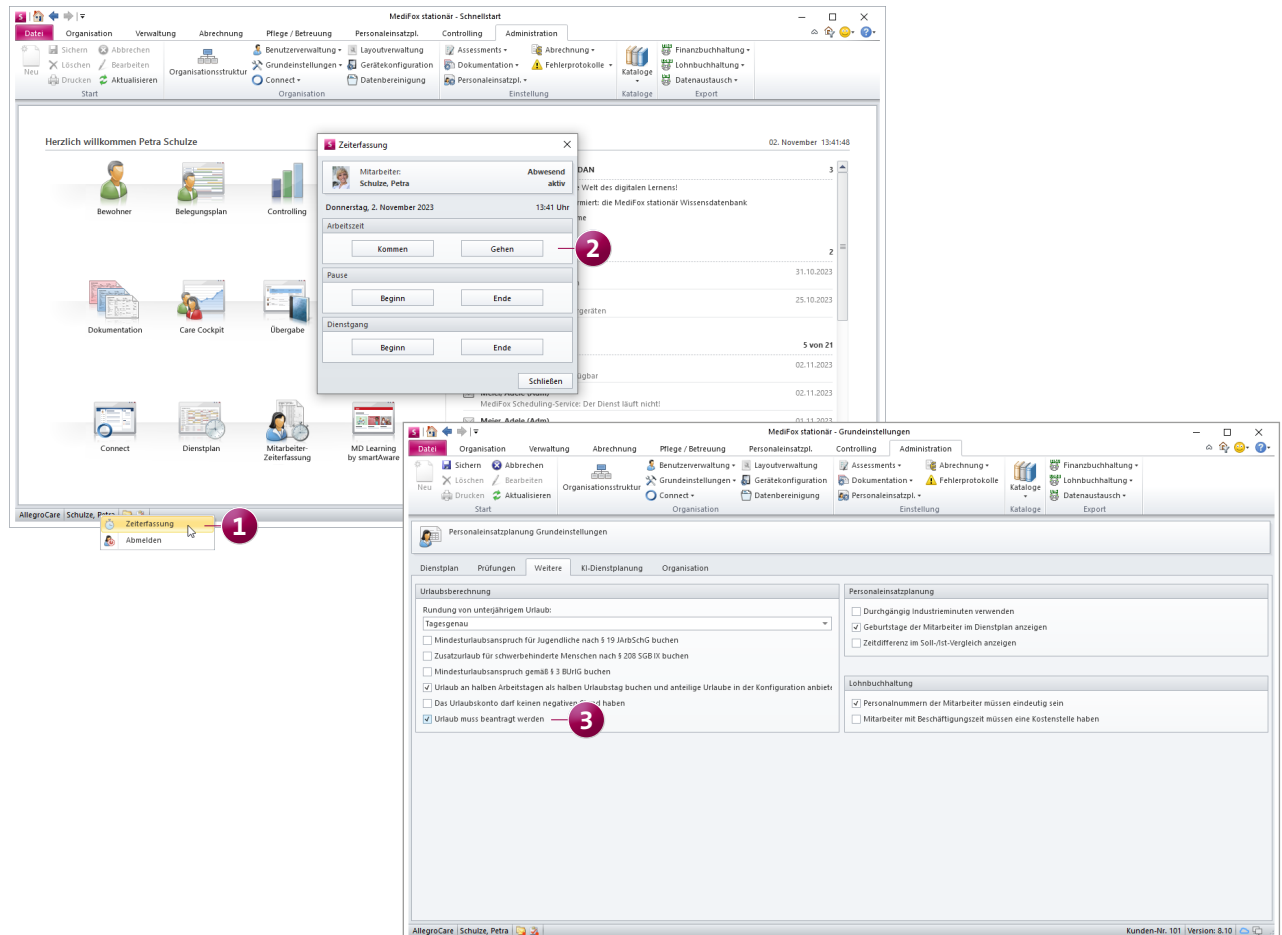

#### **Sammelbearbeitung für alle Tage ohne verplante Dienste**

Mit der neuen Sammelbearbeitung im Dienstplan können Sie alle noch unverplanten Tage kurzerhand mit einer ausgewählten Dienstart belegen. Das ist z.B. praktisch, wenn an den noch nicht verplanten Tagen pauschal Frei-Dienste eingetragen werden sollen. Klicken Sie hierzu einfach im Menüband unterhalb von "Neu" auf die Schaltfläche mit dem nach unten gerichteten Pfeil und wählen Sie "Sammelbearbeitung für jeden Tag ohne verplanten Dienst" **1** aus. Daraufhin öffnet sich der Dialog "Dienst bearbeiten", in dem Sie eine verfügbare Dienstart wie "Frei" auswählen und mit "OK" bestätigen können. Der gewählte Dienst wird daraufhin bei allen Mitarbeitern und an allen noch freien Tagen im Dienstplan eingetragen. Dabei wird der Dienst auch dann eingefügt, wenn bereits Informationssymbole, beantragte Urlaube oder Wunschdienste vorliegen.

**Neue Spalten für Nachtdienste und freie Wochenenden im Dienstplan**

Um im Dienstplan schnell und einfach überprüfen zu können, wie viele Nachtdienste und wie viele freie Wochenenden innerhalb des Monats für die Mitarbeiter eingeplant wurden, stehen Ihnen jetzt zwei neue Spalten zur Verfügung. Diese können Sie einblenden, indem Sie im Menüband auf "Spalten anzeigen" klicken und die Einträge "Nachtdienste" bzw. "Freie Wochenenden" **2** auswählen. Als Nachtdienste werden alle Dienste gezählt, welche die Uhrzeit 00:00 Uhr berühren und eine Dienstzeit von mehr als 0 Minuten aufweisen. Zudem gelten alle Wochenenden als frei, an denen weder Samstag noch Sonntag Dienste mit einer Dauer von mehr als 0 Minuten eingeplant wurden. Nachtdienste, die am Freitag beginnen, zählen hierbei nicht.

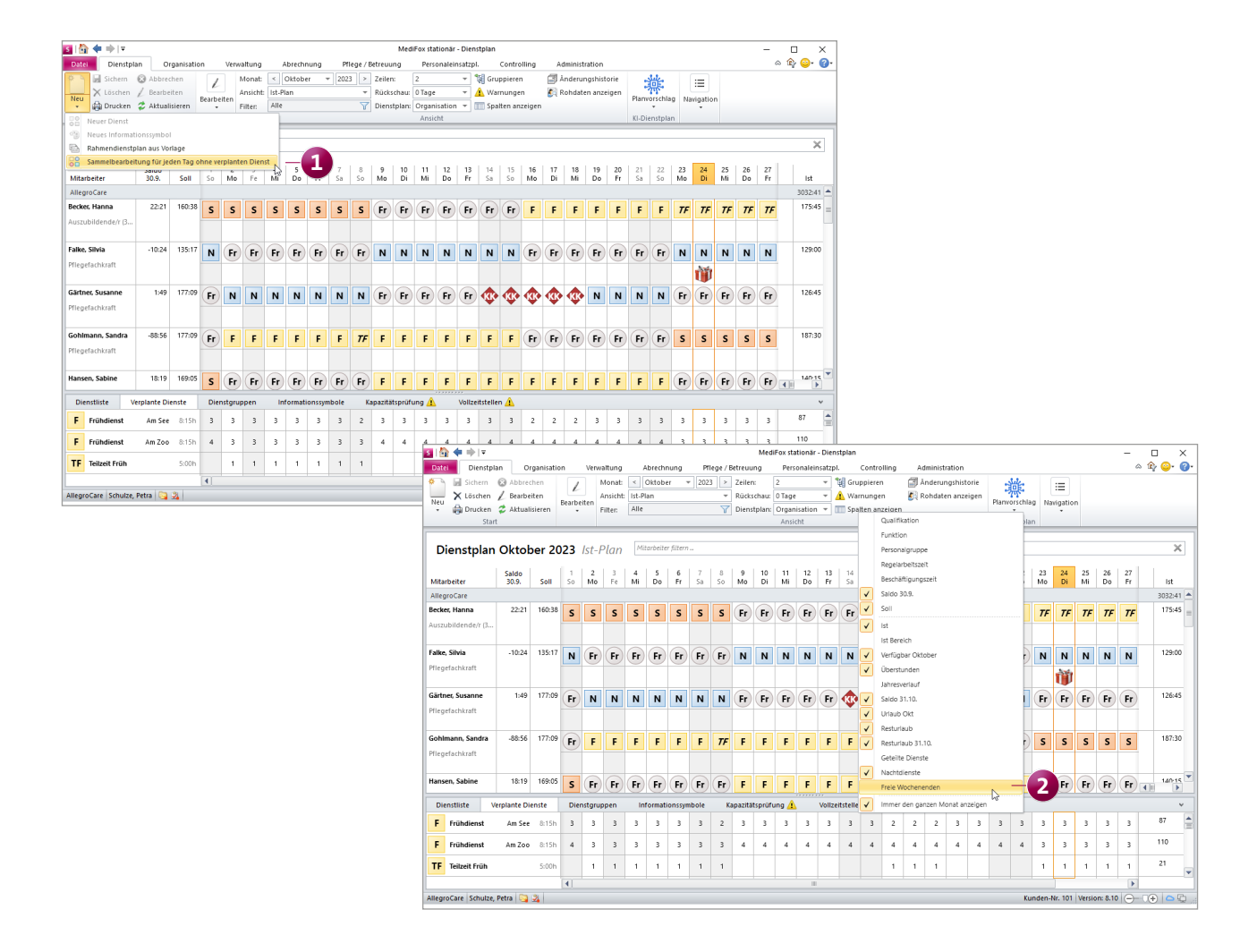

#### **Vollzeitstellenauswertung für individuelle Dienstpläne**

Die individuellen Dienstpläne verfügen nun ebenfalls über eine Vollzeitstellenauswertung, sodass Sie auch hier erkennen können, ob das Budget laut Personalschlüssel über- oder unterschritten wurde. Damit die Vollzeitstellenauswertung im individuellen Dienstplan angezeigt wird, müssen Sie zunächst unter Personaleinsatzplanung / Individuelle Dienstpläne im neuen Register "Personalbemessung" **1** folgende Auswahl treffen:

- Personalschlüssel: Wählen Sie hier einen Personalschlüssel für die Personalbemessung aus.
- Bewohnerauswahl: Wählen Sie hier die Organisationseinheiten aus, deren Bewohner in die Personalbemessung einfließen sollen.

Der erforderliche Personalbedarf wird anschließend auf Grundlage Ihrer Auswahl ermittelt. Entsprechend erscheint im Dienstplan bei Auswahl des individuellen Dienstplans im Legendenbereich der Reiter "Vollzeitstellen" mit der Gegenüberstellung von Budget- und Planstunden.

### Offenes Ende für "Krank außerhalb Lohnfortzahlung"

Beim Hinterlegen der Abwesenheit eines Mitarbeiters mit dem Grund "Krank außerhalb Lfz" steht Ihnen nun die Option "Unbekanntes Ende" zur Verfügung. Wenn Sie diese Option aktivieren, wird das "Bis-Datum" gesperrt und das Ende der Abwesenheit bleibt zunächst offen. Somit ist es nicht mehr erforderlich, sich bereits zu Beginn der Abwesenheit auf ein ungefähres Ende festzulegen. Sobald Sie wissen, wann die Abwesenheit tatsächlich beendet sein wird, können Sie den Haken einfach wieder entfernen und das "Bis-Datum" nachtragen.

#### **Verbesserte Suchfunktion im Fortbildungsplan**

Die Suchfunktion im Fortbildungsplan wurde optimiert, um insgesamt bessere Suchergebnisse zu liefern **2** . Während bisher nur Suchergebnisse angezeigt wurden, bei denen der Suchbegriff exakt mit dem Namen eines Mitarbeiters oder der Fortbildung übereinstimmte, wird jetzt auch nach einzelnen Wortbestandteilen gesucht. Dadurch lassen sich die gewünschten Einträge ganz einfach ausfindig machen.

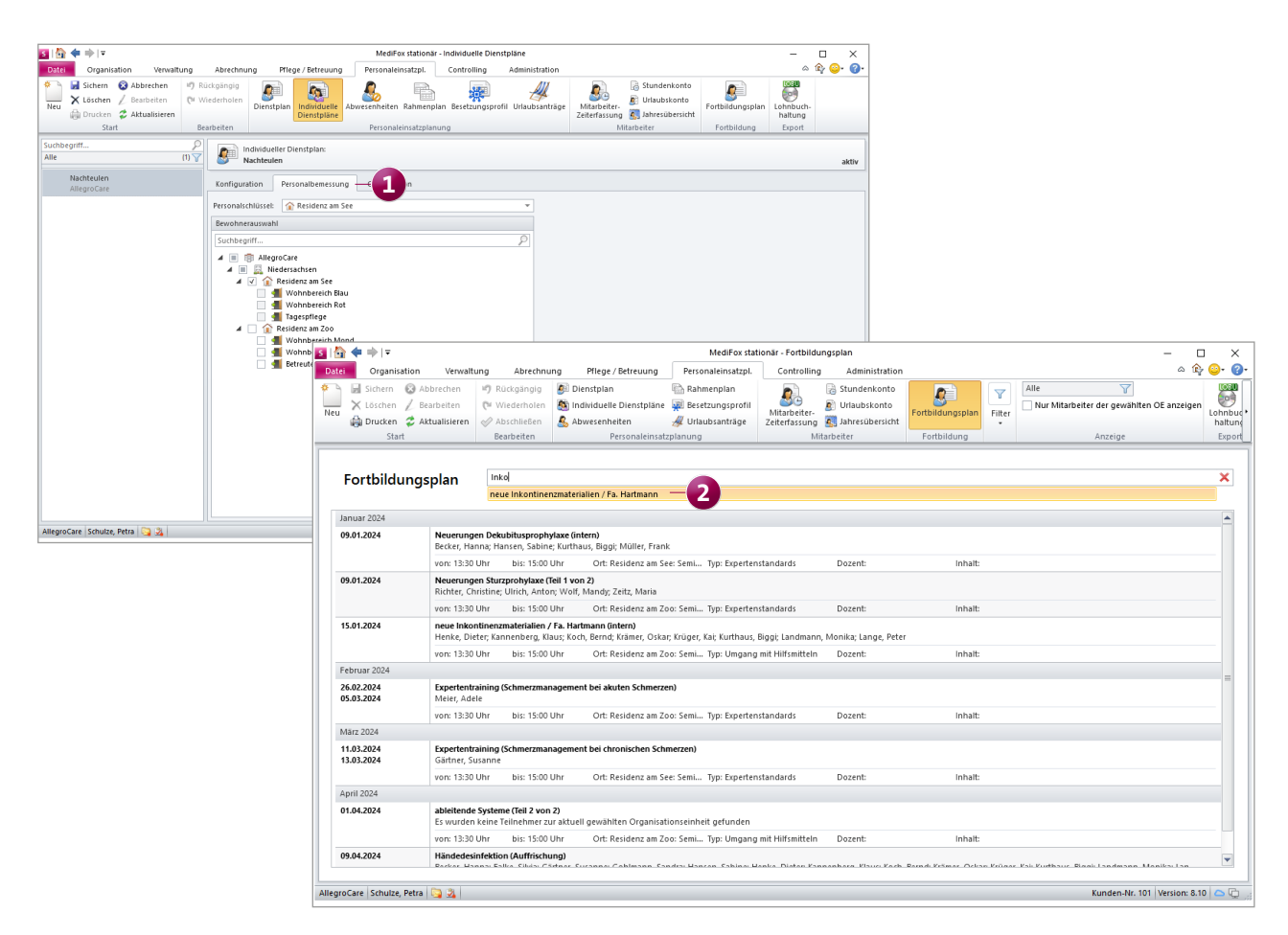

**Aus Zulagen gewährte Urlaubstage erst im Folgejahr gutschreiben**

Wenn Ihr Tarifvertrag vorsieht, dass zusätzlich gewährte Urlaubstage erst im Folgejahr gutgeschrieben werden sollen, können Sie dies nun auch über MediFox stationär abbilden. Dazu müssen Sie unter Administration / Lohnbuchhaltung / Lohntarife lediglich eine zugeordnete Zulage mit der Vergütung "Urlaub" bearbeiten und einen Haken bei der neuen Option "Tage im Folgejahr gutschreiben" setzen. Die Urlaubstage aus der Zulage werden daraufhin nicht mehr im laufenden Kalenderjahr im Urlaubskonto gutgeschrieben, sondern erst im Januar des Folgejahres. Dementsprechend sind die zusätzlichen Urlaubstage auch in der persönlichen Jahresübersicht sowie im Connect-Mitarbeiterportal erst im Folgejahr für die Mitarbeiter ersichtlich.

### **Lohnarten: angepasste Darstellung und erweiterte Suchfunktion**

Unter Administration / Lohnbuchhaltung / Lohnarten kann über die Suchfunktion jetzt zusätzlich zu den Kennzeichen auch nach der Bezeichnung, der Dienstart und den Tagen

einer Lohnart gesucht werden. Dadurch lassen sich die gesuchten Einträge noch leichter ausfindig machen, Darüber hinaus wurde die Darstellung der Lohnarten in der Liste auf der linken Seite angepasst, um einen besseren Überblick zu geben. Statt wie bisher in zwei Zeilen werden die Angaben zu den Lohnarten jetzt in drei Zeilen angezeigt **1** . In der ersten Zeile stehen wie bisher die Kennzahl und der Diensttyp, in der zweiten Zeile die Bezeichnung und in der dritten Zeile die zugeordneten Tage und Uhrzeiten.

### **Lohntarife einzeln exportieren**

Die unter Administration / Lohnbuchhaltung / Lohntarife gespeicherten Lohntarife können jetzt auch einzeln exportiert werden. Dadurch gestaltet sich die Übertragung von Lohntarifen einfacher, wenn lediglich ausgewählte Datensätze benötigt werden. Klicken Sie dazu einen vorhandenen Lohntarif mit der rechten Maustaste an und wählen Sie über das Kontextmenü "Einzel-Export" 2 aus. Ansonsten geben Sie wie gewohnt das gewünschte Speicherverzeichnis an und lesen die Datei anschließend im gewünschten Zielsystem ein.

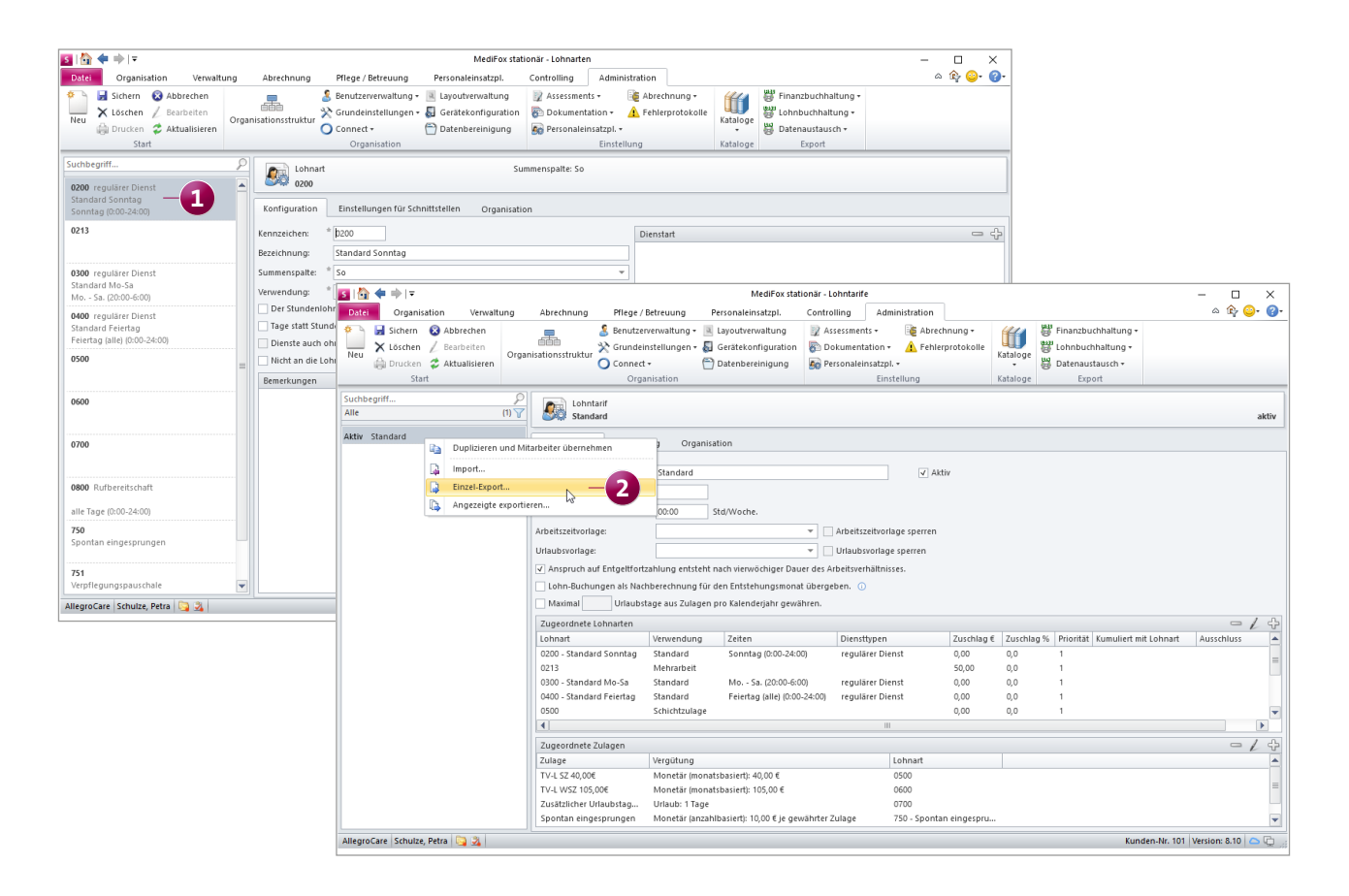

### KI-gestützte Dienstplanung

**Erweiterte Einstellungen für optimale Planvorschläge**

**Überstunden abhängig von der monatlichen Gehaltsgrenze vermeiden**

In den Mitarbeiterstammdaten kann unter "Lohn/Gehalt" eingestellt werden, dass in der Dienstplanung gewarnt werden soll, wenn ein bestimmtes monatliches Gehalt überschritten wird. Diese Vorgabe **1** wird jetzt auch von der KI-gestützten Dienstplanung berücksichtigt, um beispielsweise zu vermeiden, dass Mitarbeiter auf 520-Euro-Basis über die Gehaltsgrenze hinaus eingeplant werden. Hierzu wird aus der angegebenen Begrenzung der mögliche Stundenhöchstsatz berechnet und als Grenzwert an die KI-gestützte Tourenplanung übergeben. Bei einem Stundenlohn von 20 Euro würde ein Mitarbeiter höchstens 26 Stunden

im Monat eingeplant werden, um im Rahmen von 520 Euro zu bleiben.

**Neue Arbeitsturnusse für die Mitarbeiter verfügbar** Um die KI-gestützte Dienstplanung an den konkreten Arbeitsmodellen der Mitarbeiter auszurichten, stehen Ihnen nun weitere Arbeitsturnusse zur Auswahl. Die Arbeitsturnusse legen Sie unter Verwaltung / Mitarbeiter im Register "KI-Dienstplan" fest. Dabei sind nun auch folgende Turnusse wählbar **2** :

- 8 Tage Dienst, 6 Tage frei
- 8 Tage Dienst, 13 Tage frei
- 15 Tage Dienst, 13 Tage frei

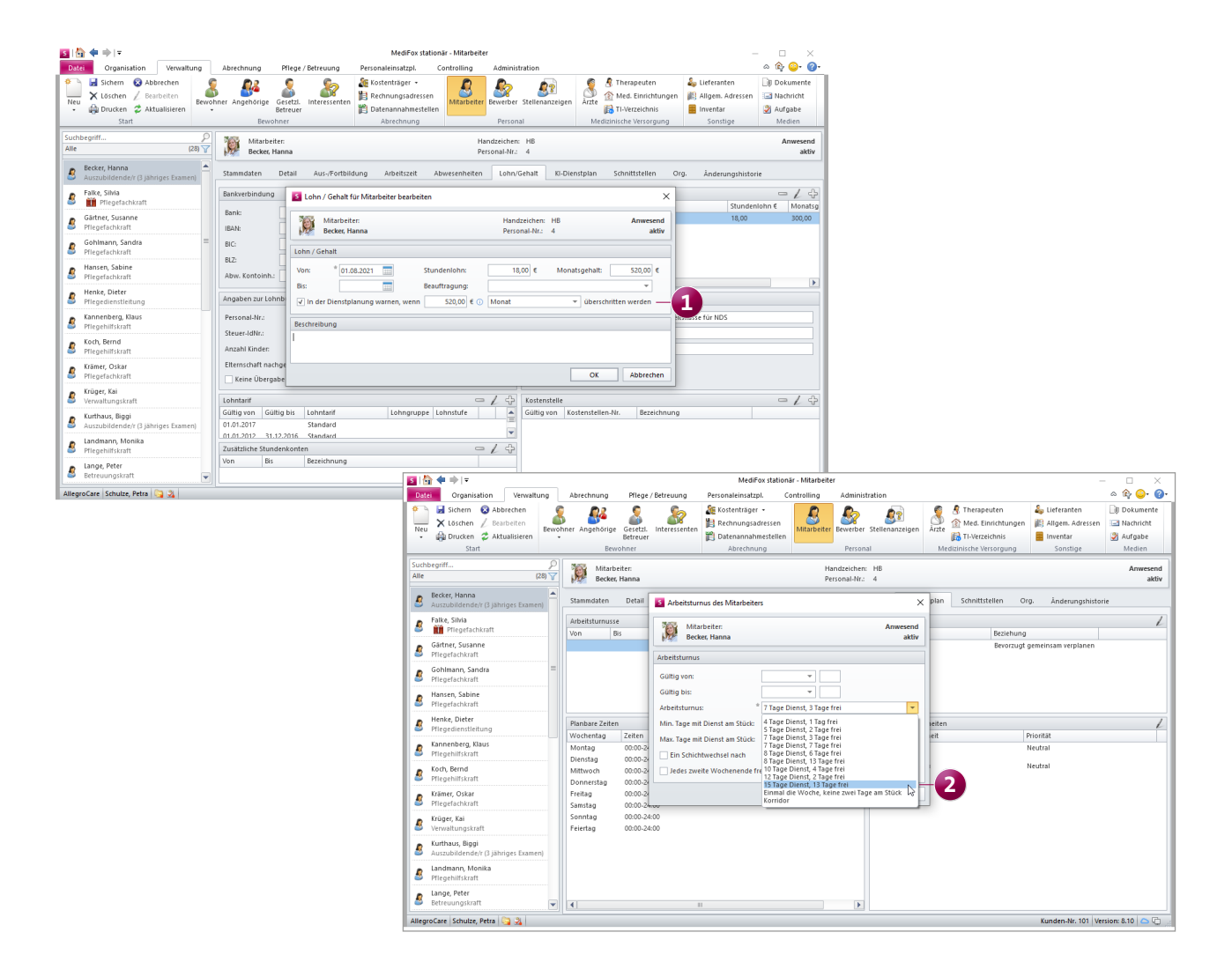

#### **Sammelbearbeitung für die planbaren Zeiten**

Die planbaren Zeiten der Mitarbeiter, die Sie unter Verwaltung / Mitarbeiter im Register "KI-Dienstplan" konfigurieren, lassen sich mithilfe der neuen Sammelbearbeitung jetzt in einem Durchgang für alle Wochentage festlegen. Die Konfiguration wird dadurch wesentlich komfortabler und zeitsparender. Um die Sammelbearbeitung zu nutzen, klicken Sie im Bereich "Planbare Zeiten" auf das Listensymbol (1. - 2. -) neben dem Stift. In dem sich öffnenden Dialog tragen Sie dann die planbaren Zeiten von Montag bis Sonntag ein bzw. legen fest, welche Tage frei sein sollen **1** . Über die Sammelbearbeitung kann immer nur ein Zeitraum pro Wochentag angegeben werden. Wenn Sie an einem Tag mehr als einen Zeitraum hinterlegen möchten, nutzen Sie hierzu bitte wie bisher die Einzelbearbeitung.

**Dienstarten für Wünsche unabhängig vom Besetzungsprofil anbieten**

Mit der MediFox stationär Version 8.8 wurde die Anpassung vorgenommen, dass sich Mitarbeiter über Connect nur noch diejenigen Dienstarten oder Dienstgruppen wünschen können, die auch im Besetzungsprofil vorgesehen sind. Von dieser Regelung können Sie nun bei Bedarf abweichen, indem Sie unter Administration / Connect / Mitarbeiterportal im Abschnitt "Meine Wünsche" die Option "Dienstart / Dienstgruppe unabhängig vom Besetzungsprofil anbieten" **2** aktivieren.

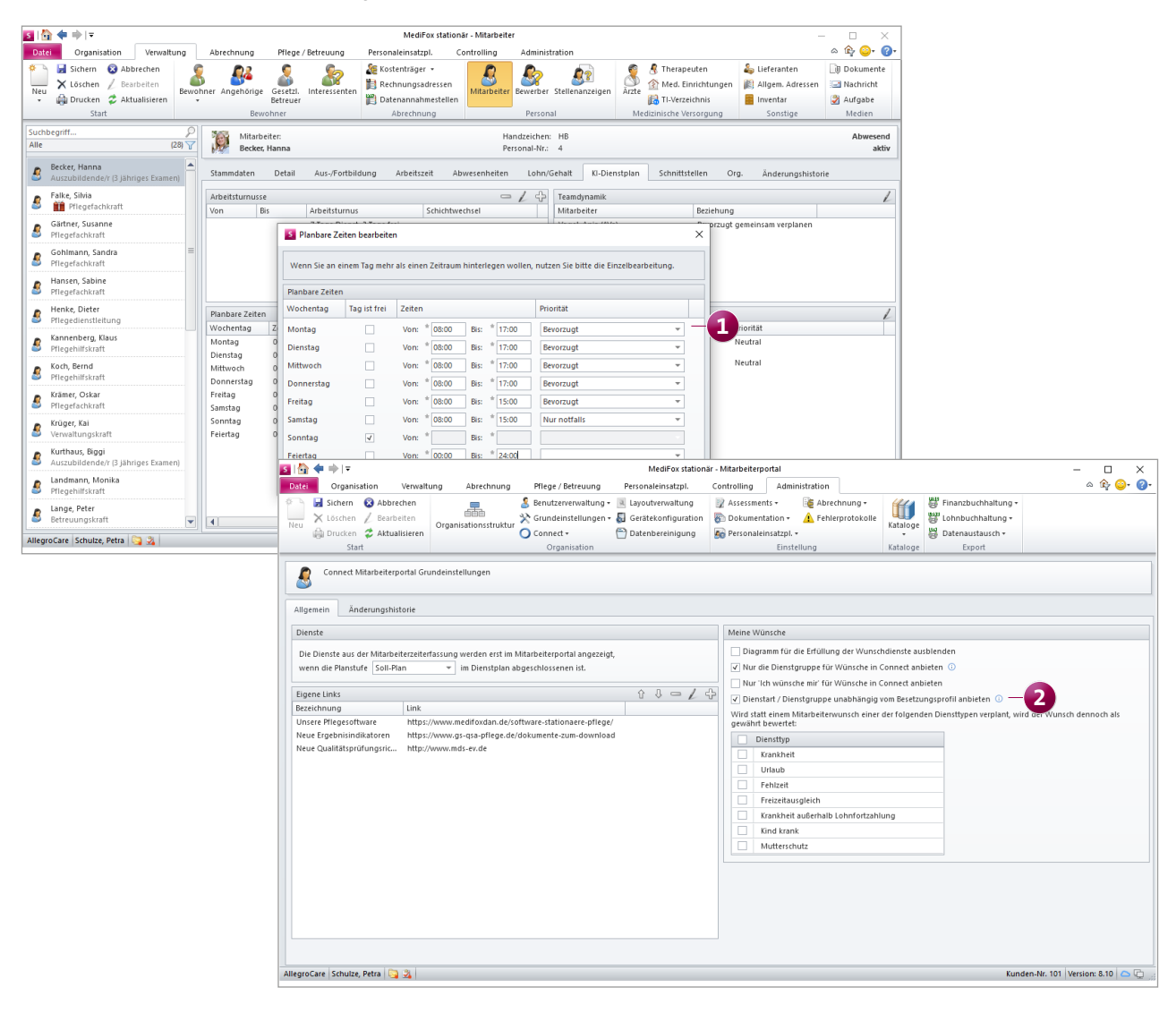

# <span id="page-9-0"></span>Abrechnung

**Gesetzliche Anpassungen frühzeitig umgesetzt**

**Höhere Leistungszuschläge nach § 43c SGB XI ab dem 01.01.2024**

Ab dem 01.01.2024 profitieren Klienten in der stationären Pflege von höheren Zuschlägen für die pflegebedingten Aufwendungen. So werden die Zuschläge, welche die Pflegekassen an die Pflegebedürftigen in der vollstationären Pflege zahlen, wie folgt erhöht:

- Verweildauer 0-12 Monate: Von 5 % bis zum 31.12.2023 auf 15 % ab dem 01.01.2024
- Verweildauer 13-24 Monate: Von 25 % bis zum 31.12.2023 auf 30 % ab dem 01.01.2024
- Verweildauer 25-36 Monate: Von 45 % bis zum 31.12.2023 auf 50 % ab dem 01.01.2024
- Verweildauer > 36 Monate: Von 70 % bis zum 31.12.2023 auf 75 % ab dem 01.01.2024

Diese erhöhten Zuschläge werden ab dem 1. Januar 2024 automatisch bei der Rechnungserstellung berücksichtigt, sodass Sie jederzeit nach den geltenden gesetzlichen Anforderungen abrechnen. Manuelle Anpassungen sind nicht erforderlich.

**§ 33 SGB V-Aufträge für das Betreutes Wohnen erstellen** Ab sofort können auch für Klienten mit der Pflegeart "Betreutes Wohnen" Aufträge für die Abrechnung der Inkontinenzpauschalen nach § 33 SGB V angelegt werden. So können die Aufwendungen für die ausgegebenen Inkontinenzmaterialen auch im Bereich des Betreuten Wohnens bequem in Rechnung gestellt werden. Legen Sie dazu unter Abrechnung / Aufträge für die Klienten einfach einen Auftrag mit der entsprechenden Leistungsgrundlage an **1** .

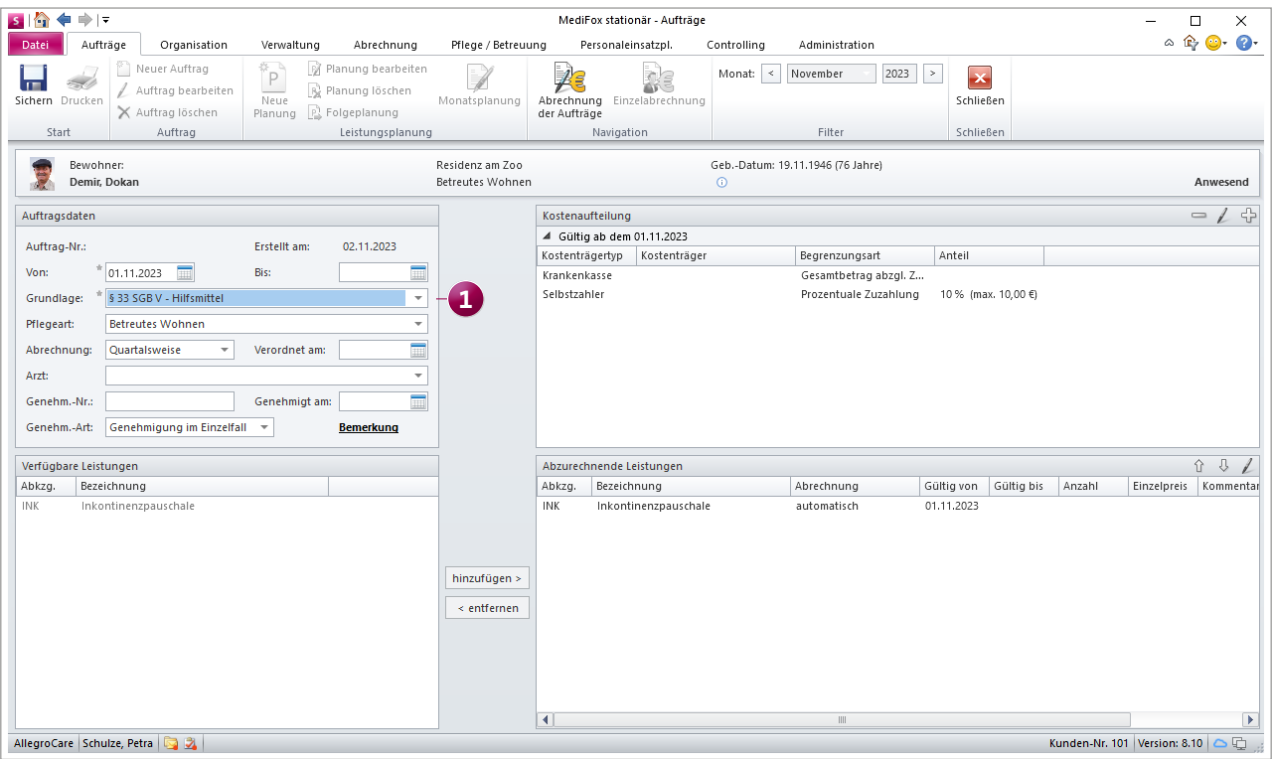

**Neuer Gesamtleistungsbetrag für die Kurzzeit- und Verhinderungspflege ab 2024/2025**

Wie das Bundesgesundheitsministerium mitteilt, werden zum 1. Juli 2025 "die Leistungsbeträge für Verhinderungspflege und für Kurzzeitpflege in einem neuen Gemeinsamen Jahresbetrag für Verhinderungspflege und Kurzzeitpflege zusammengeführt. Damit steht künftig ein Gesamtleistungsbetrag von bis zu 3.539 EUR zur Verfügung, den die Anspruchsberechtigten nach ihrer Wahl flexibel für beide Leistungsarten einsetzen können." Für Familien mit pflegebedürftigen Kindern der Pflegegrade 4 und 5, die das 25. Lebensjahr noch nicht vollendet haben, wird der Anspruch auf den Gemeinsamen Jahresbetrag aus Verhinderungs- und Kurzzeitpflege bereits zum 1. Januar 2024 eingeführt.

Um die neuen Ansprüche in MediFox stationär abzubilden, haben wir bereits jetzt folgende Anpassungen an den Abrechnungskonten der Bewohner vorgenommen:

### Anpassungen zum 1. Juli 2025

- Bei der Verhinderungspflege nach § 39 SGB XI entfällt ab dem 01.07.2025 die Voraussetzung, dass die Pflegeperson den Pflegebedürftigen vor der erstmaligen Verhinderung mindestens sechs Monate in seiner häuslichen Umgebung gepflegt hat. Daher wird das Eingabefeld "Pflege durch die Pflegeperson seit:" in den Abrechnungskonten für § 39 und § 42 künftig ausgeblendet.
- Bei der Verhinderungspflege nach § 39 SGB XI wird ab dem 01.07.2025 die Höchstdauer auf acht Wochen je Kalenderjahr verlängert und damit an die Höchstdauer der Kurzzeitpflege nach § 42 SGB XI angeglichen.
- Im Abrechnungskonto wird daher ein Anspruch von 56 Tagen statt 42 Tagen angegeben.
- Mit § 42a SGB XI wird ein Gemeinsamer Jahresbetrag für die Verhinderungspflege nach § 39 SGB XI und die Kurz-

 $\overline{\phantom{a}}$ 

zeitpflege nach § 42 SGB XI eingeführt. Dadurch können ab dem 01.07.2025 für die Verhinderungs- und Kurzzeitpflege insgesamt 3.539 € je Kalenderjahr abgerechnet werden. Die bisherigen getrennten Jahreshöchstbeträge von 1.612 € bzw. 1.774 € entfallen damit. Im Abrechnungskonto wird die Option "Ansprüche nach § 39 und § 42 SGB XI getrennt verwalten" daher ausgeblendet, wenn die Grundlage § 39 SGB XI bzw. § 42 SGB XI ausgewählt ist. Zudem erhöht sich der Anspruch auf 3.539 €.

 Weil die bisherigen Regelungen noch für das erste Halbjahr 2025 gelten, werden die genannten Anpassungen für das Jahr 2025 erst aktiv, wenn der 01.07.2025 als Systemdatum erreicht ist. Für die Folgejahre ab 2026 greifen die Anpassungen schon jetzt **1** .

### Anpassungen zum 1. Januar 2024

- Für die Verhinderungspflege nach § 39 SGB XI gelten für Pflegebedürftige der Pflegegrade 4 oder 5, die das 25. Lebensjahr noch nicht vollendet haben, die ab dem 1. Juli 2025 gültigen Ansprüche bereits ab dem 1. Januar 2024.
- Außerdem können in diesem Fall ab dem 01.01.2024 bis zu 100 % der noch nicht in Anspruch genommenen Mittel der Kurzzeitpflege nach § 42 SGB XI auch für die Verhinderungspflege nach § 39 SGB XI verwendet werden.
- Im Abrechnungskonto wird daher bei Bewohnern mit Pflegegrad 4 bzw. 5, die das 25. Lebensjahr noch nicht vollendet haben, die Höchstdauer der Verhinderungspflege bereits zum 01.01.2024 auf 56 Tage erhöht und das Feld "Pflege durch Pflegeperson seit" entfällt.
- Sofern nicht angegeben ist, dass die Ansprüche nach § 39 und § 42 getrennt verwaltet werden, wird in den Anspruch nach § 39 SGB XI auch der anrechenbare Anspruch nach § 42 SGB XI in voller Höhe von 1.774 € (statt vormals 806 €) einbezogen. Somit stehen insgesamt 3.386 € zur Verfügung (vormals 2.418 €).

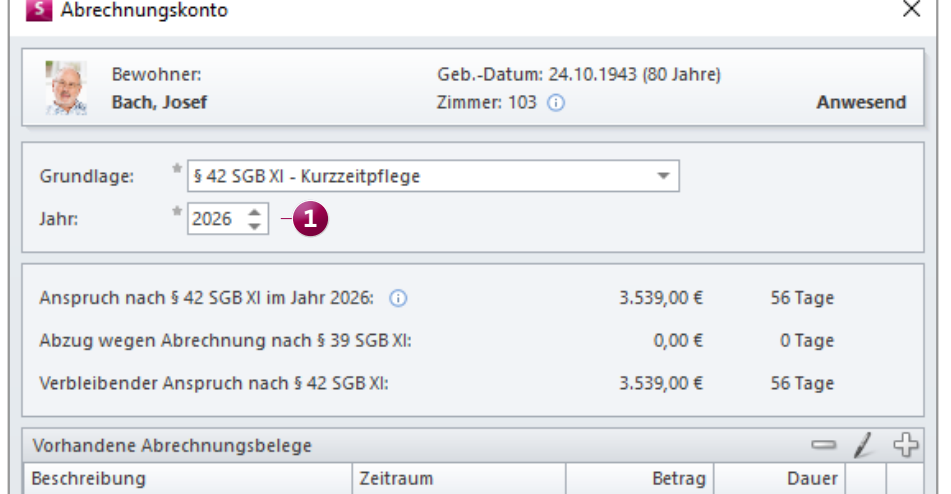

### Offene Posten mit neuer Spalte "DTA-Sendungs-Nr.

Die Liste der offenen Posten wurde um die zusätzliche Spalte "DTA-Sendungs-Nr." **1** erweitert, der Sie die Sendungsnummer der zugehörigen DTA-Übergabe entnehmen können. Auf diese Weise können Sie bei Teilzahlungen direkt das dazugehörige Sendungsprotokoll heranziehen und die Zahlung mit den Einzelrechnungen abgleichen. Die neue Spalte finden Sie links neben der Spalte "DTA-Gesamtrg-Nr.".

### **Angepasste Abrechnungsweise bei einem Heimwechsel im laufenden Monat**

Gemäß GKV-Spitzenverband wird Fällen, "in denen Pflegebedürftige im Laufe des Monats die (bisherige) vollstationäre Pflegeeinrichtung wechseln, [...] der – bisherigen – Pflegeeinrichtung der Pauschbetrag zur Verfügung gestellt. Dieser ist jedoch im Falle eines Heimwechsels ausschließlich für die pflegebedingten Aufwendungen, die Aufwendungen für Leistungen der medizinischen Behandlungspflege und der Betreuung in pauschalierter Form zu verwenden. An die neue Pflegeeinrichtung kann ggf. noch der verbleibende Betrag des noch nicht ausgeschöpften Leistungsbetrages nach § 43 SGB XI gezahlt werden." Diese Regelung wird nun auch bei der Abrechnung in MD Stationär angewendet. Wenn also bei vollstationärer Pflege nach § 43 SGB XI in einem Abrechnungsmonat die letzte Betreuungszeit, die in die Abrechnung eines Auftrags einbezogen wird, mit dem Austrittsgrund "Umzug in eine andere Einrichtung" endet, werden nur die pflegebedingten Aufwendungen (d.h. der Pflegesatz und Ausbildungsumlage/-zuschlag) bis zum monatlichen Höchstbetrag des Pflegegrades an die Pflegekasse berechnet, auch wenn dadurch der Höchstbetrag noch nicht ausgeschöpft wird. Die Leistungen für Unterkunft und Verpflegung, die bei vollstationärer Pflege in der Berechnungsregel für die Begrenzung auf den Höchstbetrag des Pflegegrades als zusätzliche begrenzte Leistungen hinterlegt sind, werden in diesem Sonderfall nicht zusätzlich mit der Pflegekasse abgerechnet. Bei anderen Austrittsgründen werden diese Leistungen weiterhin bis zur Erreichung des Höchstbetrags mit der Pflegekasse abgerechnet, wenn nur dadurch der Höchstbetrag ausgeschöpft werden kann.

Ein Leistungszuschlag nach § 43c SGB XI wird in diesem Fall erst bei der Abrechnung nach dem Umzug in die andere Einrichtung ausgewiesen, wenn der Höchstbetrag vor dem Umzug noch nicht ausgeschöpft und damit noch kein Eigenanteil an den pflegebedingten Aufwendungen abgerechnet wurde.

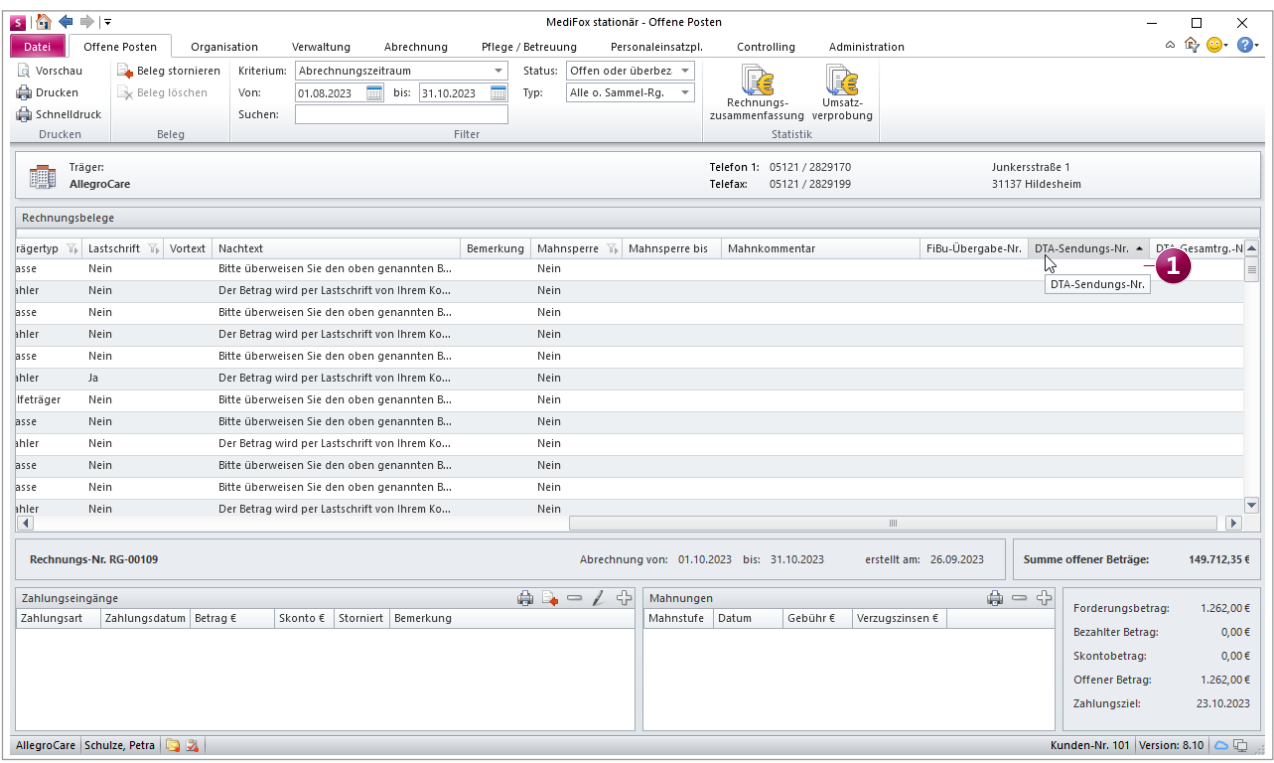

**Entgeltvereinbarungen einfach auf der eigenen Organisationseinheit anlegen**

Für mehr Flexibilität bei der Administration der Entgeltvereinbarungen können jetzt auch Benutzer neue Entgeltvereinbarungen anlegen, die nur über die Rechte "Entgeltvereinbarungen öffnen (nur zu Organisationseinheiten des Benutzers)" und "Entgeltvereinbarungen Einstellungen verwalten", aber nicht über das Recht "Entgeltvereinbarungen öffnen" verfügen. Auch ohne übergreifende Zugriffsberechtigung können damit Entgeltvereinbarungen auf der eigenen Organisationseinheit angelegt werden.

Beim Speichern einer neu angelegten Entgeltvereinbarung öffnet sich zudem ein Dialog, in dem angegeben werden kann, welchen Organisationseinheiten die Entgeltvereinbarung zugeordnet werden soll (mit entsprechender Gültigkeit). Diese Zuordnung wird nach der Bestätigung automatisch unter Administration / Abrechnung / Abrechnungseinstellungen im Register "Detaildaten" gespeichert.

**Neue Suchleiste in den Leistungspreisen der Entgeltvereinbarungen**

Damit Sie unter Administration / Abrechnung / Entgeltvereinbarungen im Register "Leistungspreise" einfacher eine bestimmte Leistung finden, um diese beispielsweise zu bearbeiten, steht Ihnen oberhalb der Liste eine neue Suchleiste zur Verfügung. Über diese können Sie etwa nach der Abkürzung oder der vollständigen Bezeichnung einer Leistung suchen **1** . So machen Sie einzelne Leistungen wesentlich schneller ausfindig.

**Neue technische Anlage für den Datenaustausch nach SGB** Ab dem 01.01.2024 ist die Version 19 der Technischen Anlage 1 für den Datenaustausch nach § 302 SGB V anzuwenden. Die neue Version der Technischen Anlage wurde bereits für Sie in MediFox implementiert, damit Sie ab Januar automatisch korrekte Übergaben erstellen. In der Übergabedatei wird dann ab dem 01.01.2024 die Versionsnummer 19 statt wie bisher Versionsnummer 18 übermittelt. Da bereits ab dem 01.07.2024 die Version 20 der Technischen Anlage 1 anzuwenden ist, haben wir auch diese direkt integriert. Auch diesbezüglich sind Sie also schon jetzt gut aufgestellt.

### **Neues SEPA-Verfahren 3.7 integriert**

Bei einem Export an die Bank steht Ihnen nun auch das neue SEPA-Verfahren 3.7 zur Verfügung, womit Sie u.a. Lastschriften und Überweisungen in den aktuellen Formaten exportieren. Wählen Sie dazu beim Erstellen einer neuen Übergabe unter "Einstellungen für den Export" einfach das Verfahren "SEPA 3.7"<sup>2</sup> aus. Der weitere Export erfolgt ansonsten wie gewohnt.

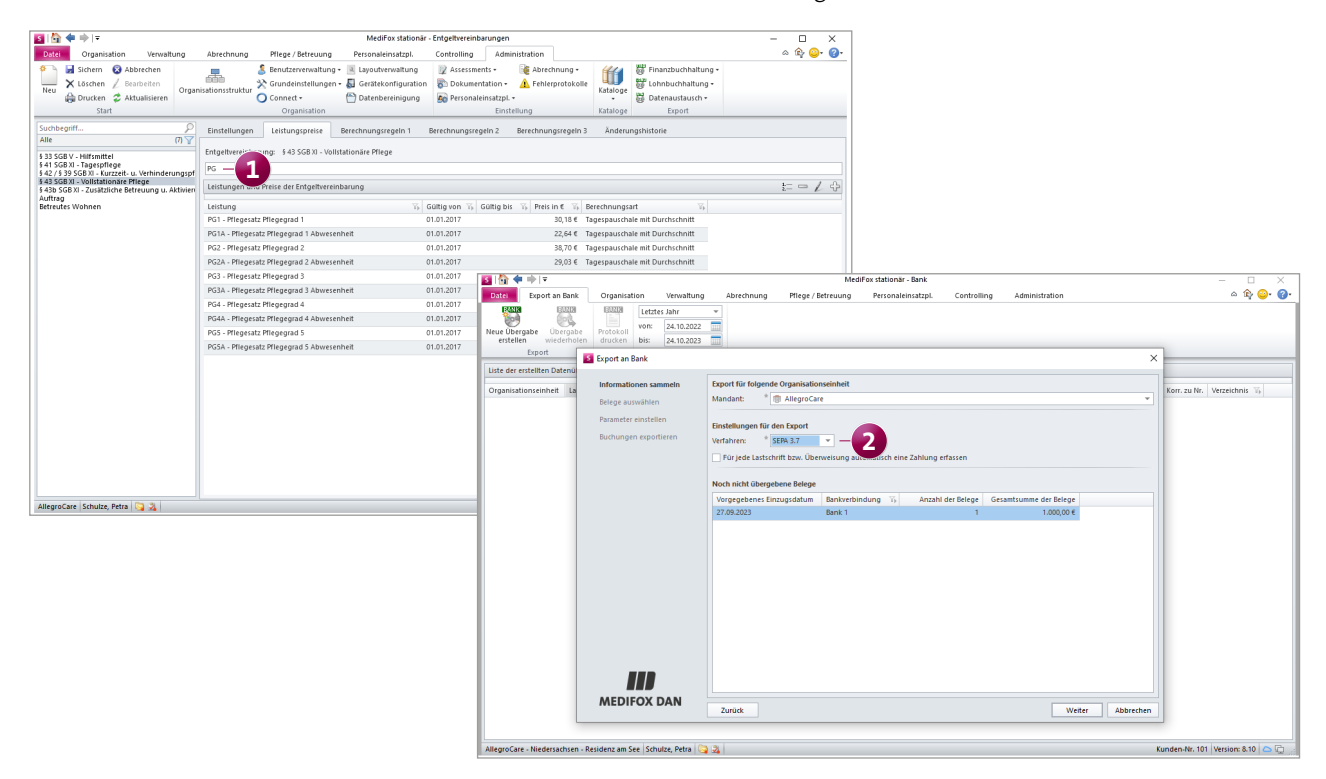

# <span id="page-13-0"></span>**Organisation**

**Neue und erweiterte Auswertungen**

### **Auswertungen "Krankheitsbedingte Ausfälle" erweitert**

Die Mitarbeiter-Auswertung "Krankheitsbedinge Ausfälle" wurde um die zusätzliche Spalte "Gesamte Tage der AU" erweitert, anhand derer Sie erkennen, wie viele Krankheitstage im eingestellten Zeitraum insgesamt angefallen sind (unabhängig davon, ob zuvor ein Soll-Dienst geplant war). Dadurch lässt sich beispielsweise einfach prüfen, ob die Anzahl der Krankheitstage laut den vorliegenden Arbeitsunfähigkeitsbescheinigungen mit denen aus der Dienstplanung übereinstimmt. Bitte beachten Sie, dass die Spalte "Gesamte Krankentage im Zeitraum" in diesem Zuge in "Davon Krankentage" umbenannt wurde.

Neue Mitarbeiter-Auswertung "Erfüllung von Wünschen" Damit Sie direkt nachvollziehen können, wie viele der von den Mitarbeitern über Connect eingereichten Wunschdienste tatsächlich erfüllt wurden, haben wir für Sie die neue Auswertung "Erfüllung von Wünschen" 1 geschaffen. Diese finden Sie unter Organisation / Auswertungen in der Gruppe "Mitarbeiter". In den Einstellungen der Auswertung können Sie festlegen, welcher Zeitraum ausgewertet und welche Mitarbeiter berücksichtigt werden sollen. Optional können auch nur Mitarbeiter in der Auswertung angezeigt werden, die im Auswertungszeitraum eigene Wünsche eingereicht haben. In der erstellten Auswertung wird dann für jeden Mitarbeiter angezeigt, wie viele Wünsche eingereicht und davon erfüllt wurden (absolut und prozentual). Beispielsweise hat ein Mitarbeiter 10 Wünsche eingereicht, wovon 6 erfüllt wurden, sodass die Wünscherfüllungsquote bei 60 % liegt.

### **Personalreport ohne abwesende Mitarbeiter erstellen**

Für eine noch aussagekräftigere Auswertung des Personalreports können abwesende Mitarbeiter ab sofort aus der Auswertung herausgefiltert werden. Wählen Sie dazu in den Einstellungen der Auswertung aus, welche Abwesenheitsgründe berücksichtigt werden sollen **2** . Dies können Freistellungen wie z.B. Elternzeit oder auch Diensttypen wie Urlaub und Krank sein. Standardmäßig sind alle Abwesenheitsgründe vorausgewählt, sodass generell keine abwesenden Mitarbeiter in der Auswertung berücksichtigt werden. Unter den erweiterten Optionen kann zudem die neue Einstellung "Abwesende Mitarbeiter ohne VZÄ berücksichtigen" **3** gesetzt werden. Dadurch werden die abwesenden Mitarbeiter zwar in der Auswertung angezeigt, deren VZÄ beträgt in diesem Fall aber immer 0.

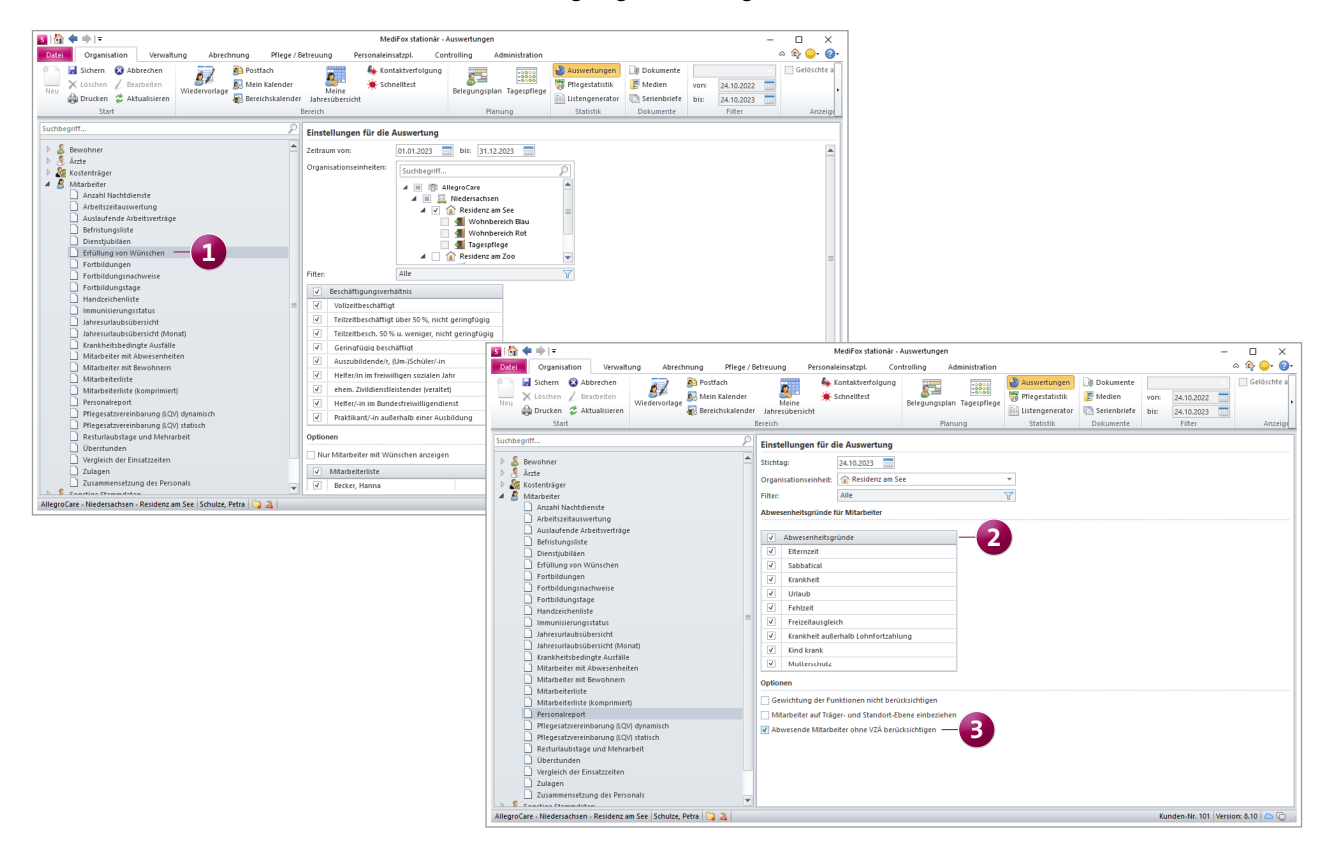

# <span id="page-14-0"></span>Allgemeine Neuerungen

**Prakitsche Anpassungen**

**Briefvorlagen in der Layoutverwaltung optional deaktivieren** Die unter Administration / Layoutverwaltung standardmäßig hinterlegten Briefvorlagen können jetzt bei Bedarf deaktiviert werden. Dies betrifft beispielsweise Vorlagen wie den Heimvertrag. Um diese zu deaktivieren, muss lediglich der Haken bei der Option "Aktiv" 1 entfernt werden. Anschließend werden die Vorlagen an folgenden Stellen in der Anwendung nicht mehr angeboten:

- Unter Verwaltung/Angehörige beim Erstellen eines neuen Briefs über die Dokumente
- Unter *Organisation / Serienbrief* beim Erstellen eines neuen Briefs
- Unter Verwaltung / Bewohner beim Erstellen eines Heimvertrags über die Betreuungszeiten

### **Vereinfachte Datumsauswahl**

Für eine komfortablere Angabe von Zeiträumen mit "Gültig von" und "Gültig bis" wird bei Aufruf des Kalenders über das "Gültig bis"-Feld jetzt immer automatisch der unter "Gültig von" ausgewählte Monat voreingestellt **2** . Wenn Sie also unter "Gültig von" ein Datum im Oktober angeben, wird bei Aufruf des Kalenders unter "Gültig bis" ebenfalls der Oktober aufgerufen. Dadurch lassen sich die jeweiligen Zeiträume noch schneller festlegen.

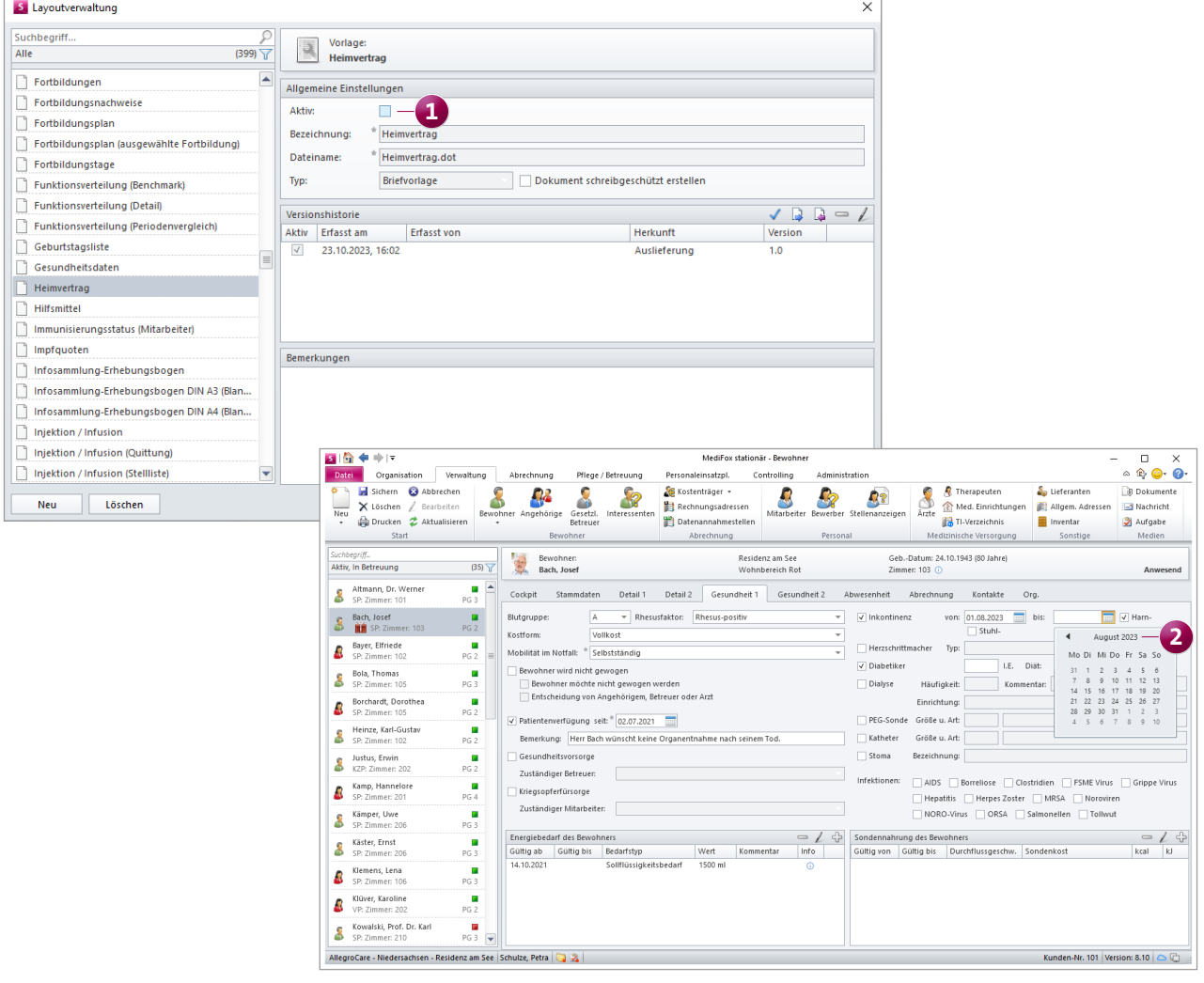

### <span id="page-15-0"></span>**Connect**

**Dokumente online zur Verfügung stellen**

**Stundenkonten, Stundennachweise und Urlaubskonten per PDF-Export einfach in Connect bereitstellen**

Mithilfe einer neuen Export-Option im Druckdialog können Sie ausgewählte Mitarbeiterdokumente in einem speziell dafür vorgesehenen Ordner hinterlegen und diesen für die Einsicht in Connect freigeben. Auf diese Weise lassen sich etwa die Stundennachweise als PDF in dem entsprechenden Ordner speichern und anschließend digital von den Mitarbeitern abrufen, wodurch der Austausch vereinfacht und Ausdrucke vermieden werden.

Die neue Export-Option steht Ihnen in folgenden Bereichen zur Verfügung:

- Im Stundenkonto für den Ausdruck des Stundenkontos
- Im Urlaubskonto für den Ausdruck des Urlaubskontos
- In der Mitarbeiterzeiterfassung für den Ausdruck des Stundennachweises im Hoch- und Querformat **1**

Rufen Sie dazu den Druckdialog mit der entsprechenden Vorlage auf und wählen Sie unter "Export" die Option "Mit-

arbeiterverzeichnis (PDF)" aus. Mit "Drucken" wird dann z.B. der Stundennachweis bei allen ausgewählten Mitarbeitern als PDF im Mitarbeiterverzeichnis gespeichert. Um einen festen Ordner für die Speicherung dieser Dateien einzurichten, legen Sie unter Administration / Kataloge/ Verwaltung / Verzeichnisse (ext. Dokumente) im Abschnitt "Mitarbeiter" einen neuen Ordner an. Setzen Sie in den Einstellungen des Ordners einen Haken bei den Optionen "Für die Speicherung von Druck-Exporten verwenden" und "Verzeichnis im Connect-Mitarbeiterportal anzeigen" **2** .

Ausdrückliche Empfehlung: Vergeben Sie außerdem bei der Rollenzuordnung die neue Berechtigung "Lesen (nur eigene Inhalte)", damit die Mitarbeiter nur auf ihre eigenen Dokumente zugreifen können. Der so angelegte Ordner ist daraufhin für die Mitarbeiter im Connect-Mitarbeiterportal mit den darin gespeicherten Dokumenten abrufbar.

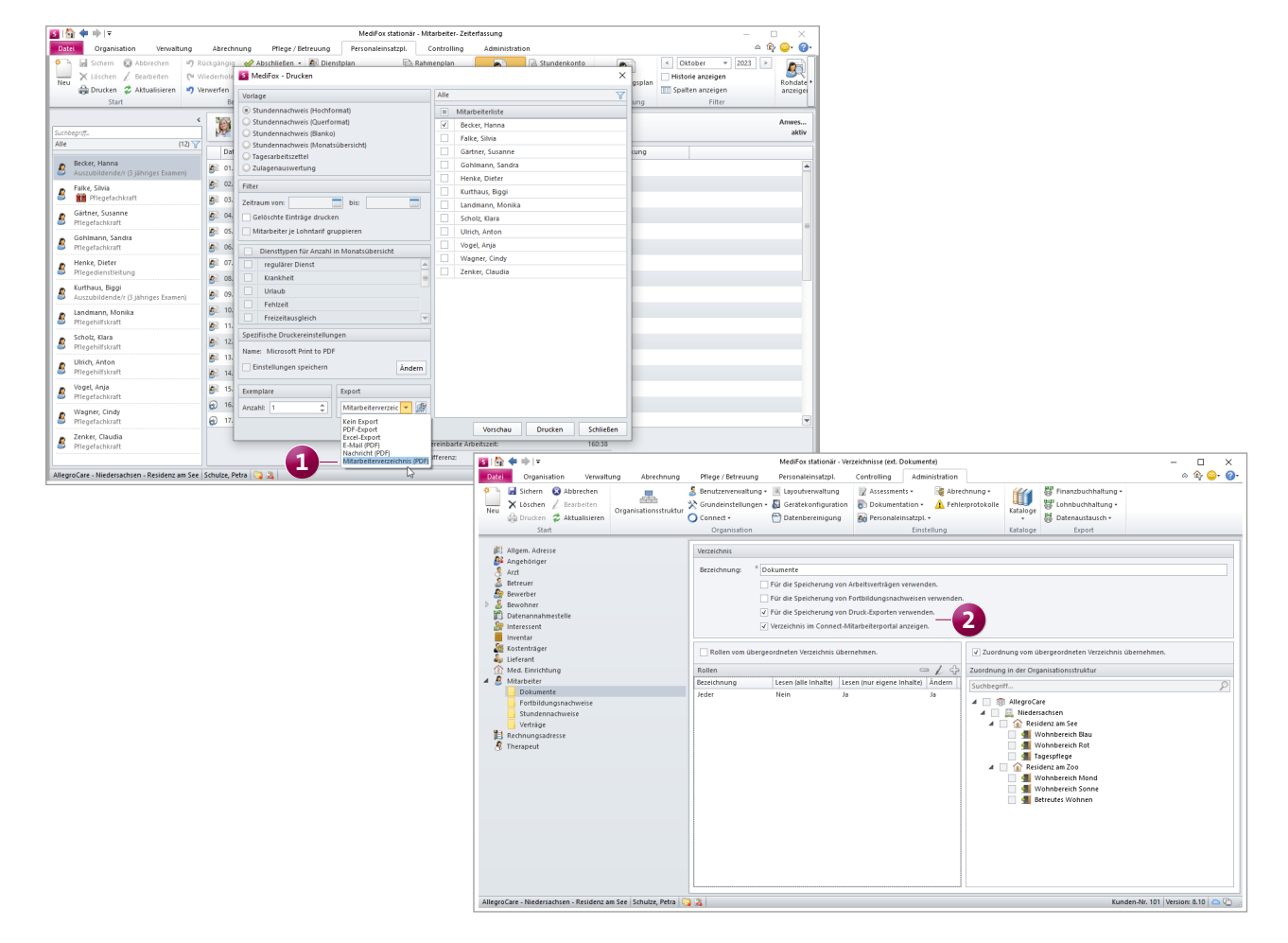

## <span id="page-16-0"></span>Telematikinfrastruktur

**KIM-Nachrichten einfach versenden und empfangen**

### **Neues Recht für das Bearbeiten der Telematikinfrastruktur-Konfiguration**

Um Benutzern unter Administration / Organisation im Register "Telematikinfrastruktur" nur zu erlauben, die Einstellungen der Terminals und Karten bearbeiten zu dürfen, wurde ein neues Recht geschaffen. Dieses vergeben Sie unter Administration / Benutzerverwaltung / Rollen/Rechte. Klappen Sie dazu im Bereich "Rechte" die Rubrik "Administration"

und anschließend die Gruppe "Organisationsstruktur" auf. Setzen Sie hier einen Haken bei dem Recht "Telematikinfrastruktur Konfiguration (nur Terminals / Karten) bearbeiten" **1** . Bis auf die Einstellungen der Terminals und Karten sind die weiteren Einstellungen zu "Konnektor - Konfiguration", "Konfigurierte Mailboxen" sowie "Aufrufkontext - Konfiguration" dadurch für die Benutzer gesperrt.

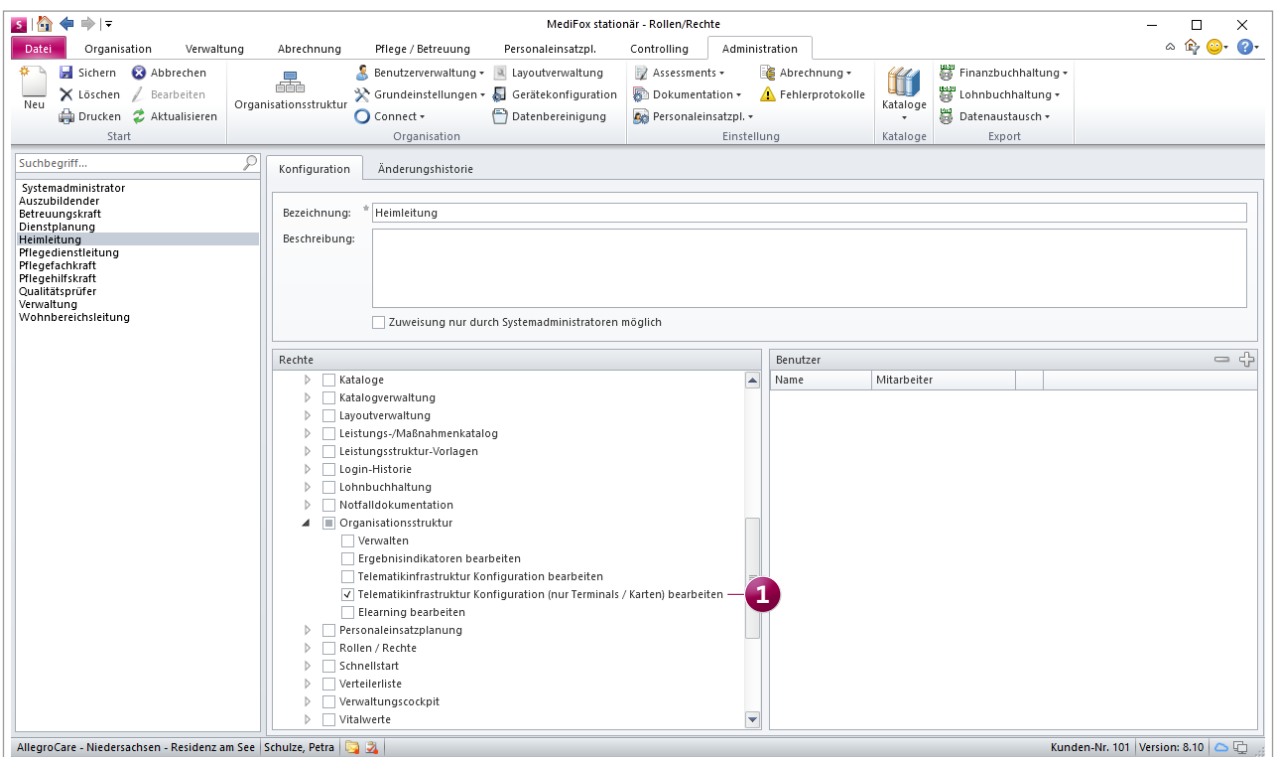

Telefon: 0 51 21. 28 29 1-0 Telefax: 0 51 21. 28 29 1-99 E-Mail: info@medifoxdan.de

Internet: www.medifoxdan.de USt-Id: DE 319 533 524 AG Hildesheim HRB 202124

Sparkasse Hildesheim Goslar Peine IBAN-Nummer: DE08 2595 0130 0000 6816 81 BIC/SWIFT-Code: NOLADE21HIK

Geschäftsführung: Arne Burandt, Joachim Kiefer Timothy Kern